## Pasos para transferencias internacionales en tu Scotia En Línea Empresarial:

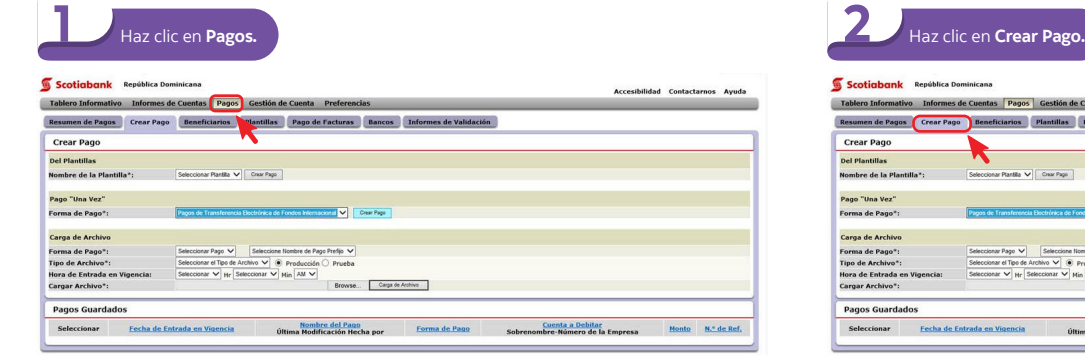

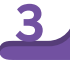

En la sección **Pago "Una Vez"** seleccione **Pagos de Transferencia Electrónica** 3 **de Fondos Internacional** de la lista desplegable y click en **Crear Pago.**

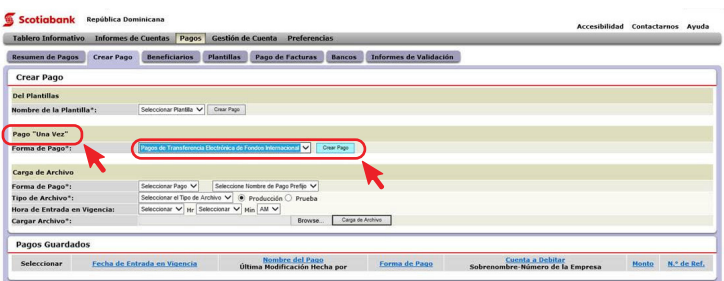

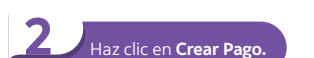

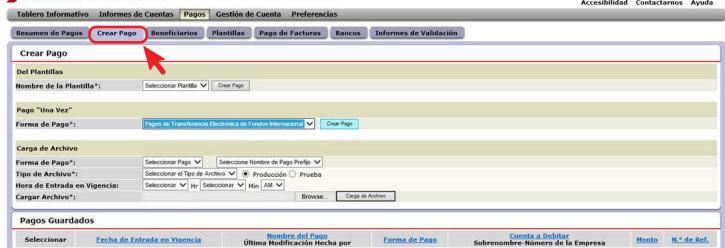

Complete los campos solicitados en **Información del Pago,** 4 **Bancos Intermediarios** y **Beneficiario** y haga clic en **Enviar.** 

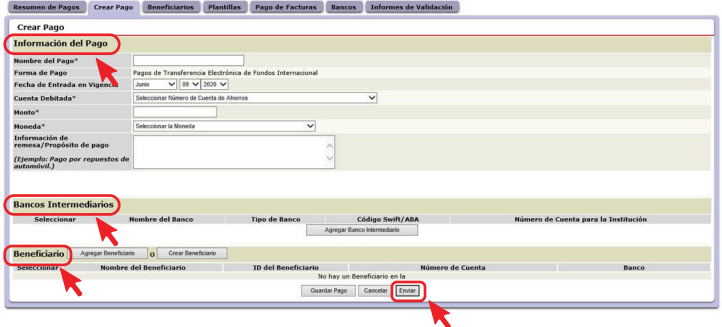

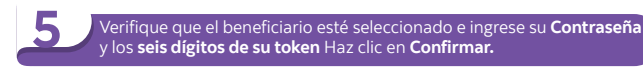

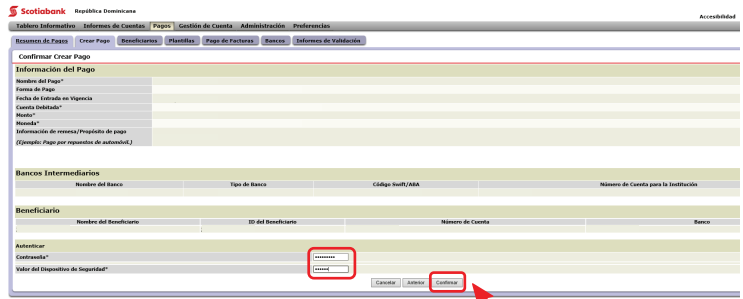

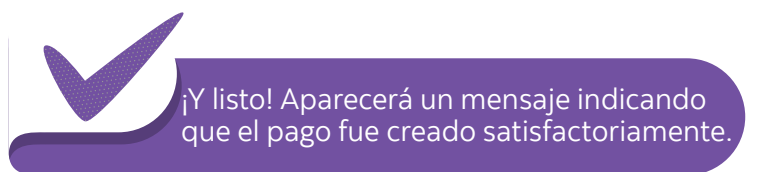

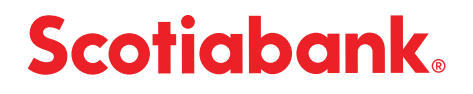